## 成大電機營 邏輯系統實驗 **-** 加法器實作

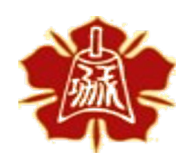

Department of Electrical Engineering National Cheng Kung University

國立成功大學電機系 1

Computer Architecture and System Laboratory Computer Architecture and System Laboratory

下載投影片

https://caslab.ee.ncku.edu.tw/doku dia/edu\_project:eecamp\_logicsyste

## **Outline**

- 何謂數位邏輯
- 二進位數值系統
- 邏輯運算
- TTL數位邏輯IC
- 七段顯示器
- 單位元全加器實作
- 多位元全加器實作
- 附錄

Computer Architecture and System Laboratory

and

System

Laboratory

Computer Architecture

3

- 數位訊號
	- •離散的訊號值
	- •有限多的訊號值(0與1的排列組合)
	- •抵抗雜訊能力強
	- •電路設計容易、便宜

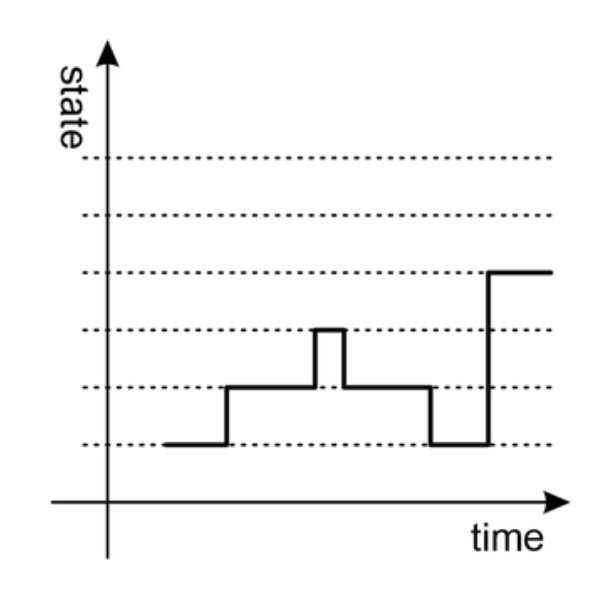

- 類比訊號
	- •連續的訊號值
	- •無限多的訊號值(實數稠密性)
	- •抵抗雜訊能力較差
	- •電路複雜、成本較高

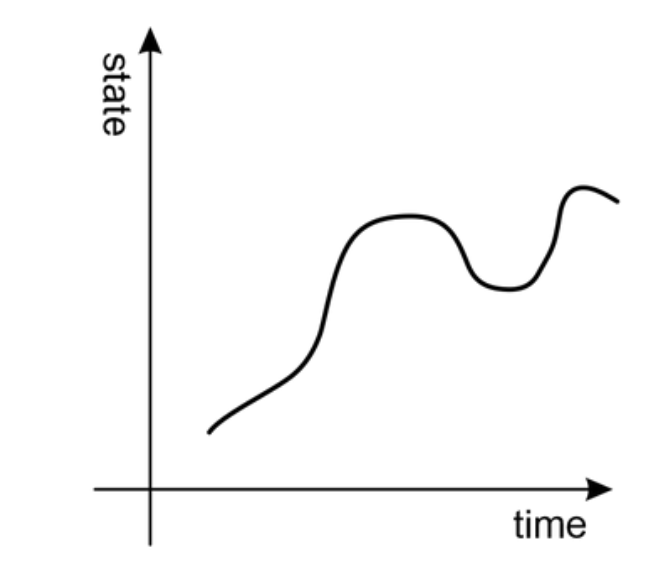

- 電腦科學的層狀結構
- 抽象(Abstraction)
	- 去除下層的具體細節
- 舉例:排序1000個數字
	- 插入排序法、氣泡排序法、快速排序法
		- C/C++、Python、Java
			- Windows · macOS · Linux
				- Intel i9 13900K · Apple M2 Ultra

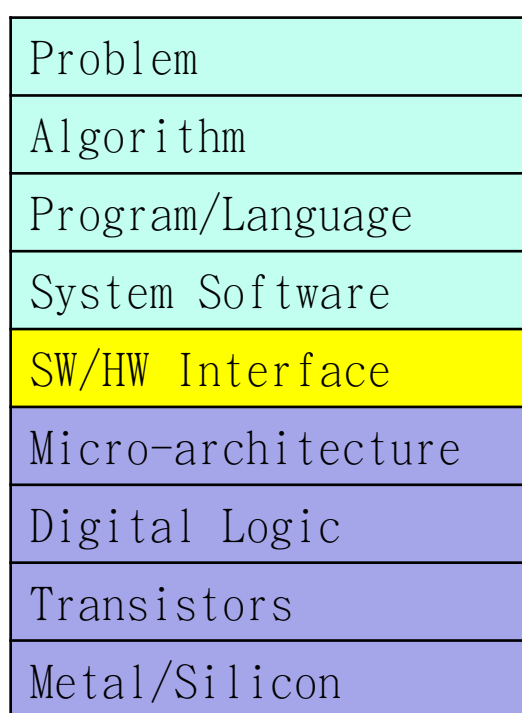

- 電腦科學的層狀結構
- 抽象(Abstraction)
	- 去除下層的具體細節
- 舉例:排序1000個數字
	- 插入排序法、氣泡排序法、快速排序法
		- C/C++、Python、Java
			- Windows · macOS · Linux
				- Intel i9 13900K · Apple M2 Ultra

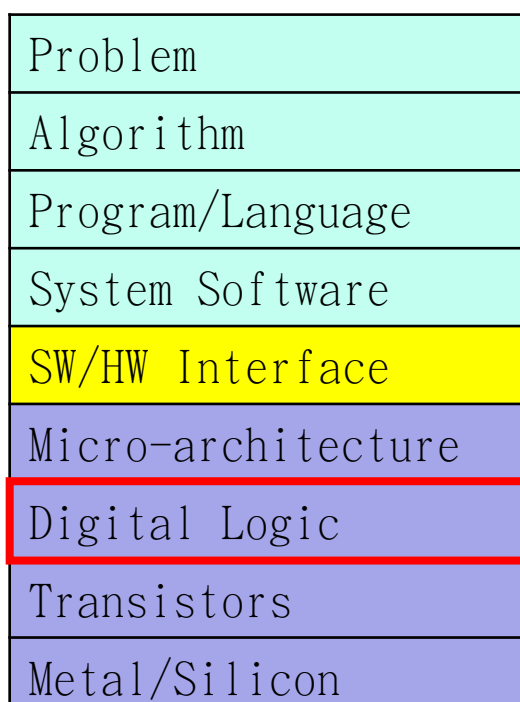

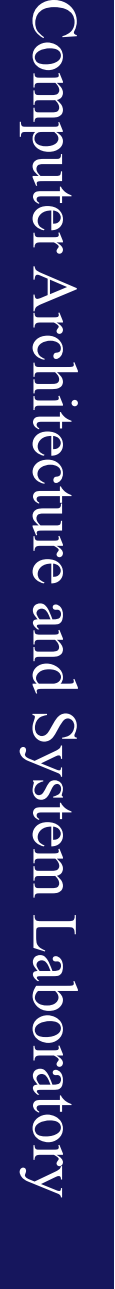

 $A -$ 

 $\mathsf B$ 

- 電腦科學的層狀結構
- 抽象(Abstraction)
	- 去除下層的具體細節
- 舉例:排序1000個數字
	- 插入排序法、氣泡排序法、快速排序法
		- C/C++、Python、Java
			- Windows macOS · Linux
				- Intel i9 13900K · Apple M2 Ultra

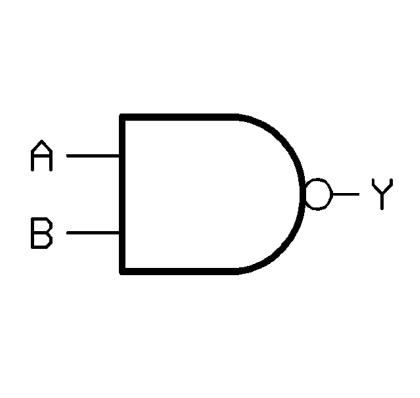

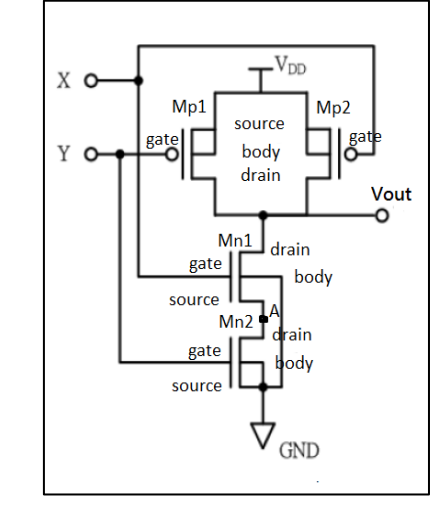

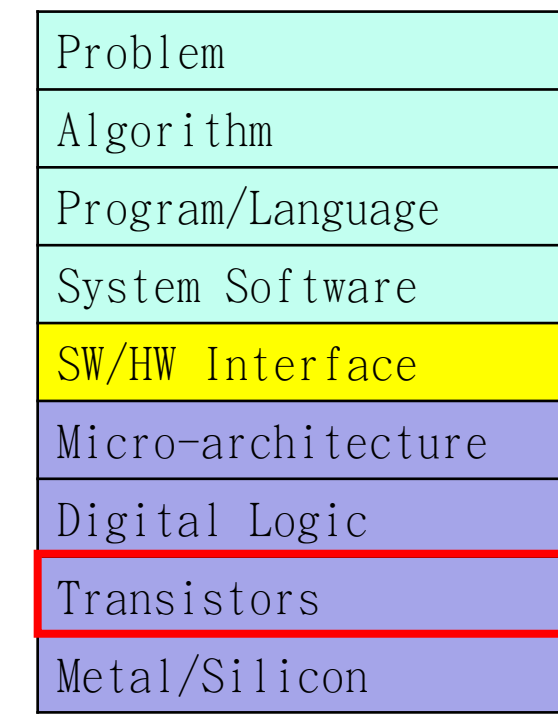

- 電腦科學的層狀結構
- 抽象(Abstraction)
	- 去除下層的具體細節
- 舉例:排序1000個數字
	- 插入排序法、氣泡排序法、快速排序法
		- C/C++、Python、Java
			- Windows macOS · Linux
				- Intel i9 13900K、Apple M2 Ultra

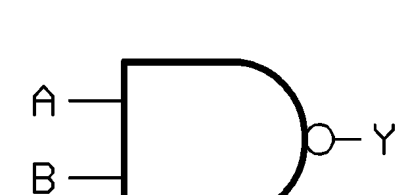

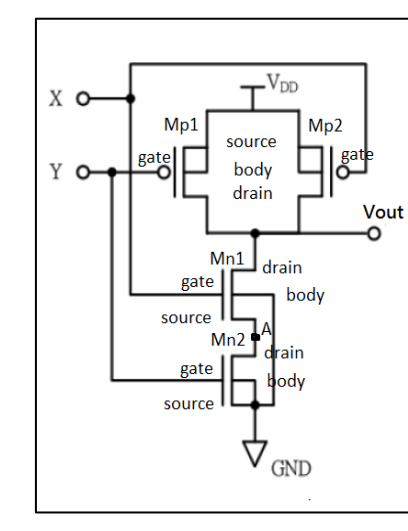

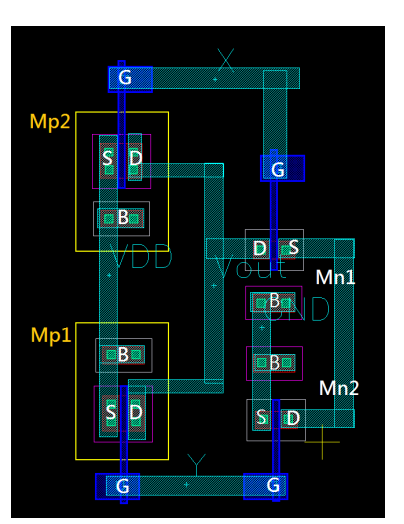

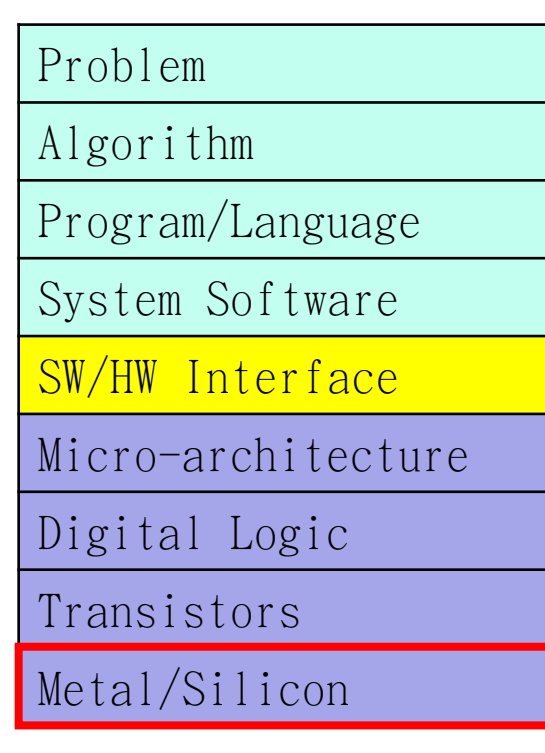

- 電腦科學的層狀結構
- 抽象(Abstraction)
	- 去除下層的具體細節
- 舉例:排序1000個數字
	- 插入排序法、氣泡排序法、快速排序法
		- C/C++、Python、Java
			- Windows macOS · Linux
				- Intel i9 13900K · Apple M2 Ultra

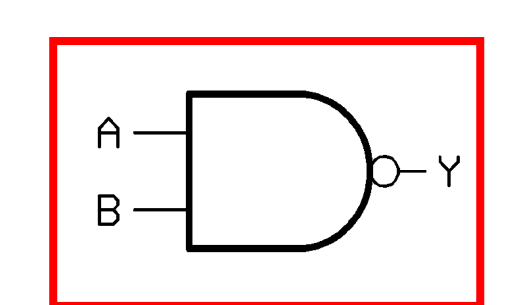

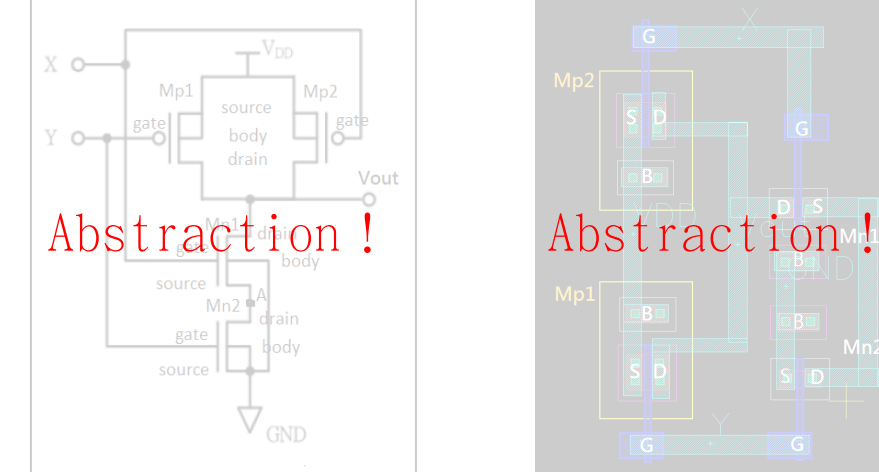

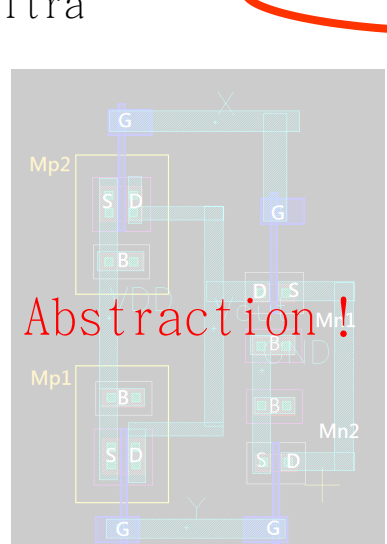

本日重點

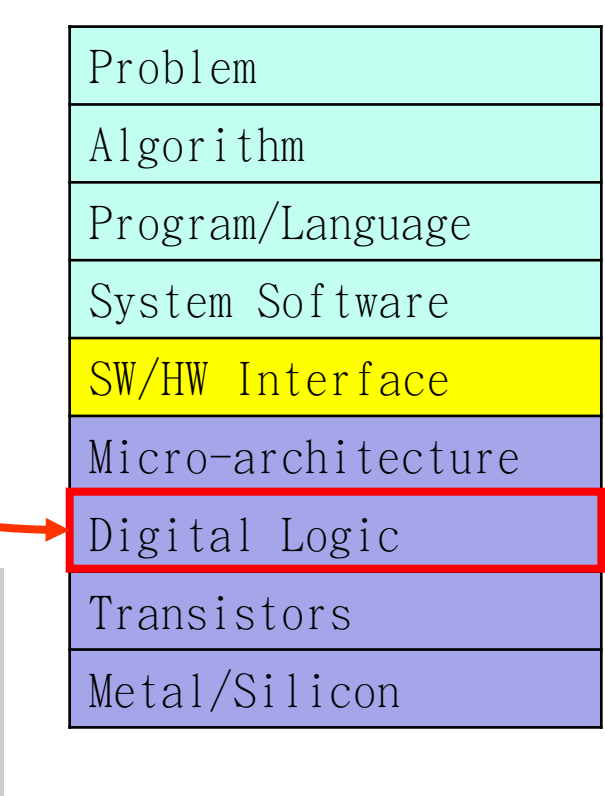

二進位數值系統

- 我們日常生活中大部分都是使用十進制,也就是每個位元代表了10的 次方
	- 1234 = 1 \* 10<sup>3</sup> + 2 \* 10<sup>2</sup> + 3 \* 10<sup>1</sup> + 4 \* 10<sup>0</sup>
- 在數位電路中,電路只看得懂「高電壓」和「低電壓」,所以我們需 要用二進制表示我們所要代表的數值
	- 高電壓:邏輯1
	- 低電壓:邏輯0
- 每個位元代表2的次方
	- $1 \times 2 \times 4 \times 8 \times 16 \times 32$ ...
- 二進制跟十進制可以互相轉換!
	- $12_{(10)} = 1$  \*  $2^3 + 1$  \*  $2^2 + 0$  \*  $2^1 + 0$  \*  $2^0 = 1100_{(2)}$
	- $1010_{(2)} = 1$  \*  $2^3 + 0$  \*  $2^2 + 1$  \*  $2^1 + 0$  \*  $2^0 = 10_{(10)}$

邏輯運算

- 我們除了可以對二進位數值進行加減等數值運算,還可以對二進位數 值進行邏輯運算
- 邏輯運算包含
	- NOT:  $B = \infty$ A
	- AND:  $C = A \& B$
	- OR:  $C = A \mid B$
	- XOR:  $C = A \cap B$
	- NAND · NOR · XNOR
- 在計算機科學中,邏輯運算是所有運算的基礎
	- 這次實驗課中,我們將使用邏輯運算來完成一個加法器!

# 邏輯運算 **- NOT**

- 反向邏輯,輸出輸入的反向狀態
- NOT:  $B = \tilde{A}$

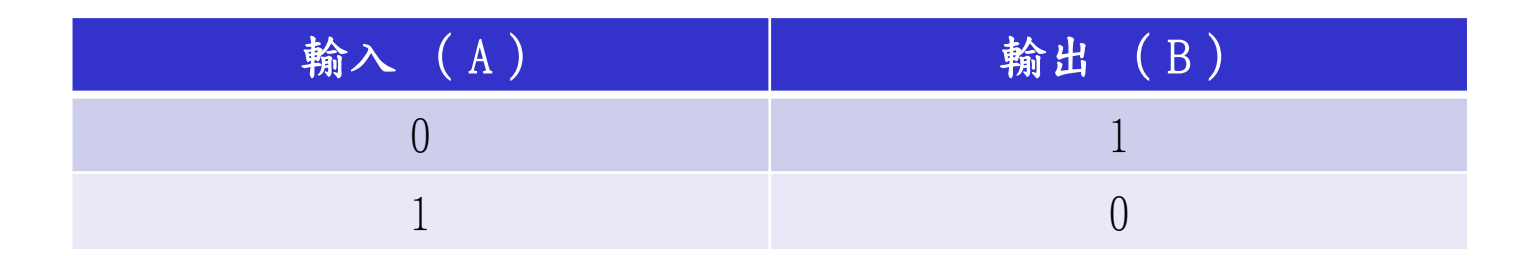

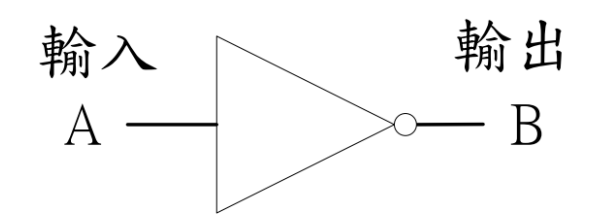

## 邏輯運算 **- AND**

- 與邏輯,僅在兩個輸入皆為1的情況下輸出1,其餘情況輸出0
- AND:  $C = A & B$

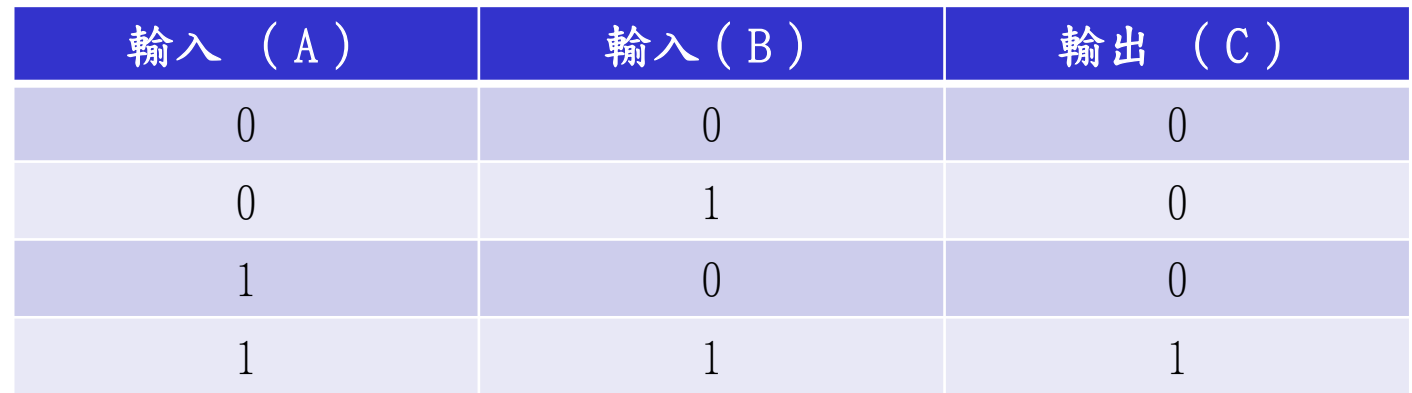

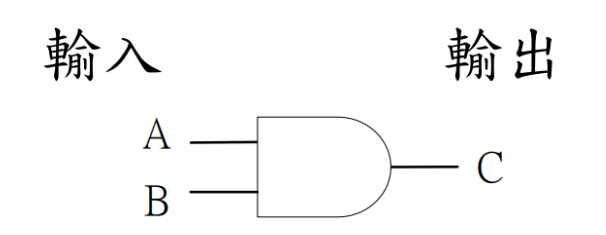

## 邏輯運算 **- OR**

• 或邏輯,兩個輸入其中任一為1的情況下輸出1,其餘情況輸出0 • OR:  $C = A \mid B$ 

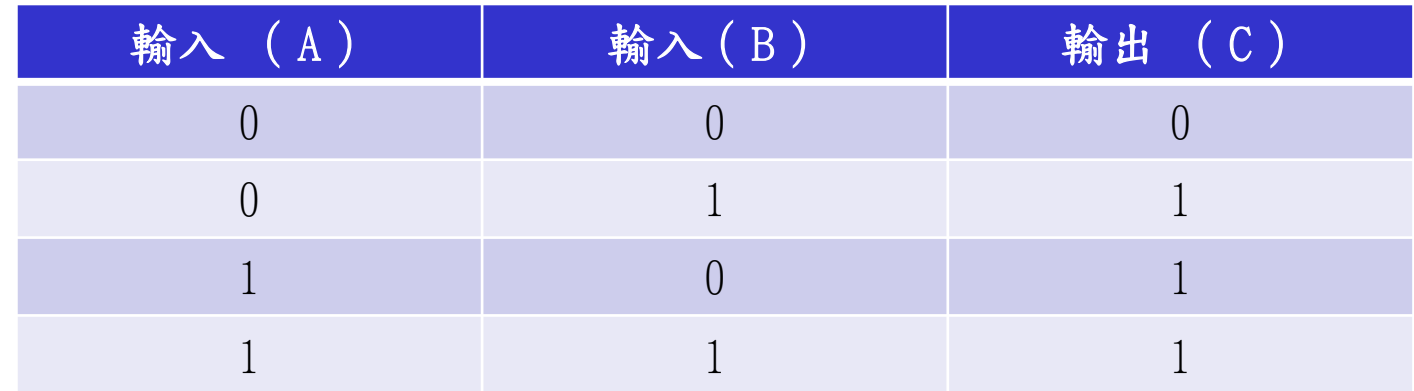

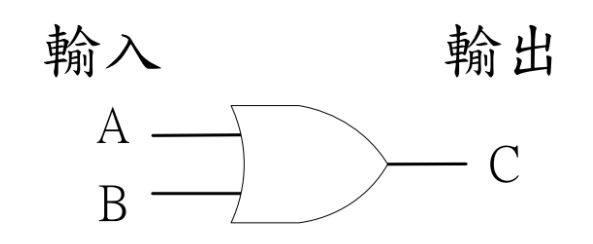

## 邏輯運算 **- XOR**

• 互斥或邏輯,兩個輸入不同的情況下輸出1,兩輸入相同則輸出0 • XOR:  $C = A^{\frown} B$ 

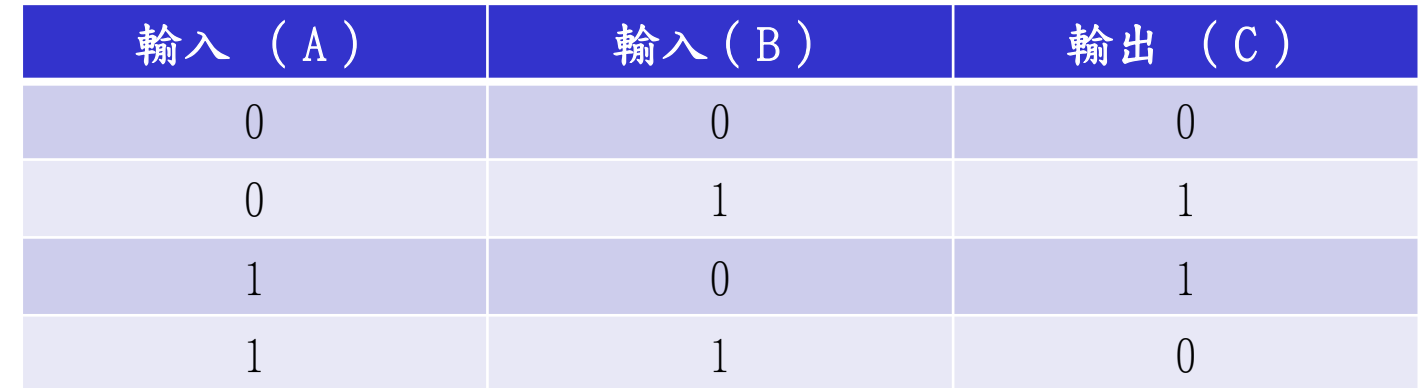

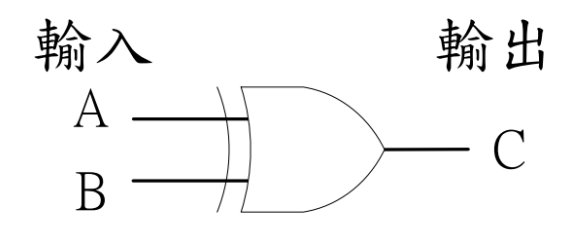

# 多個位元時?

- 每個位元單獨做邏輯運算!
- 舉例來說:
	- A =  $12_{(10)} = 1100_{(2)}$
	- $B = 7$  (10) =  $0111$  (2)
	- $\tilde{A}$  =  $0011_{(2)} = 3_{(10)}$
	- A & B =  $0100_{(2)} = 4_{(10)}$
	- A | B =  $1111_{(2)} = 15_{(10)}$
	- A  $\hat{B} = 1011_{(2)} = 11_{(10)}$

## **TTL**數位邏輯**IC**

- TTL IC的特性
	- TTL系列使用的電源是直流 5V 。
	- 輸入、輸出狀態為"0"與"1"時的電壓如下表 所示。

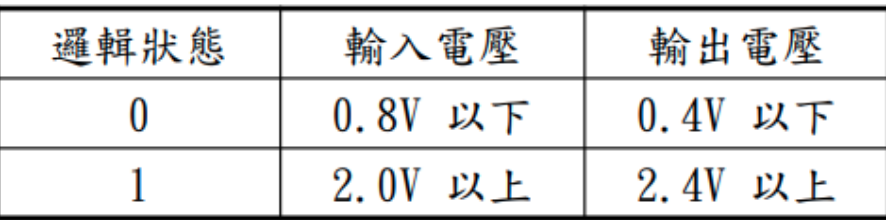

- 若要輸入邏輯1,將腳位接至5V
- 若要輸入邏輯0,將腳位接至0V (GND)

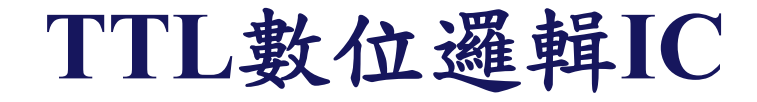

• NOT 閘

• AND閘

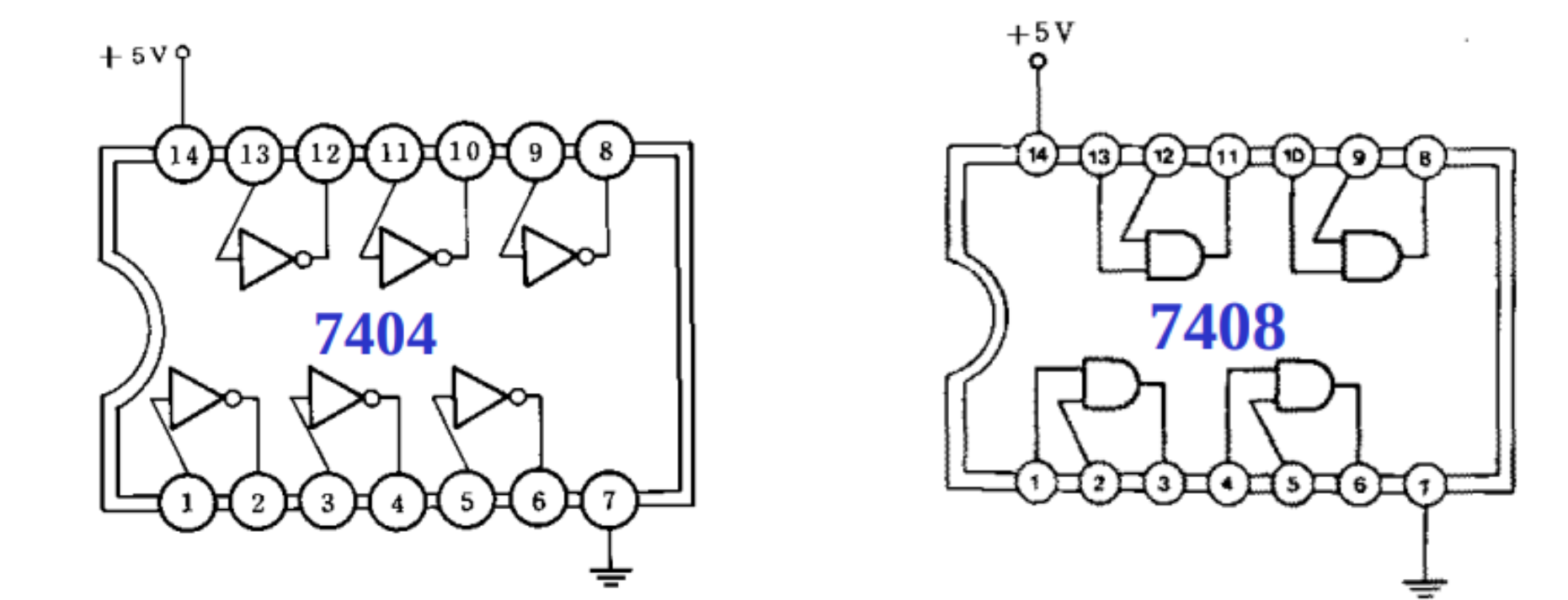

5V(14號腳位)跟GND(7號腳位)要記得接!!

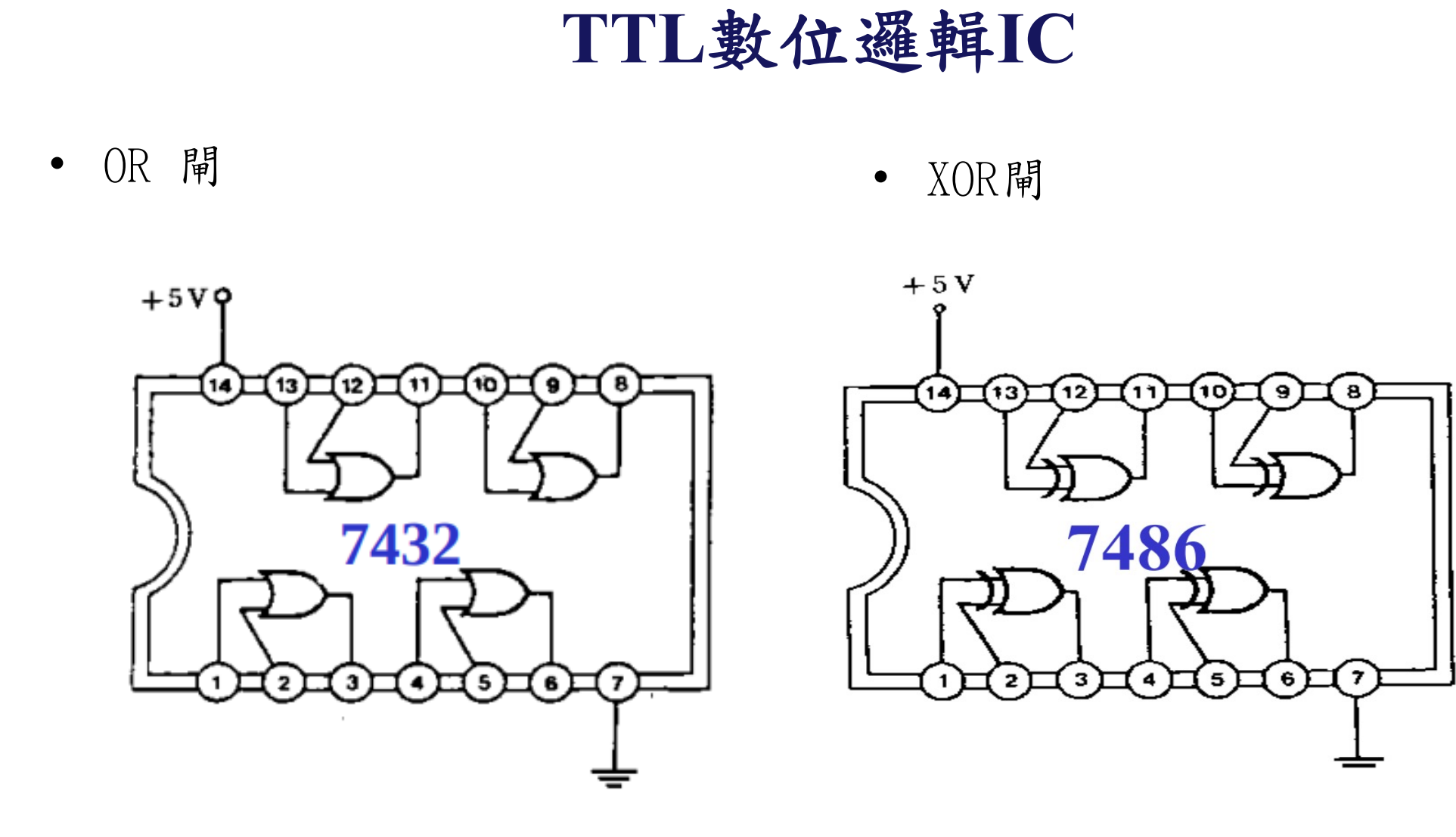

5V(14號腳位)跟GND(7號腳位)要記得接!!

Computer Architecture Computer Architecture and System Laboratory and System Laboratory

### 七段顯示器

- 七段顯示器是由LED所組合,可分 為共陽極、共陰極兩種。其差別 在於共陽 極要使某一劃發光時必 須將0電位(接地)輸入其對應之接 腳,而共陰極必須將1電位(5V)輸 入其對應之接腳。
- 請利用300Ω電阻將COM接至Vcc

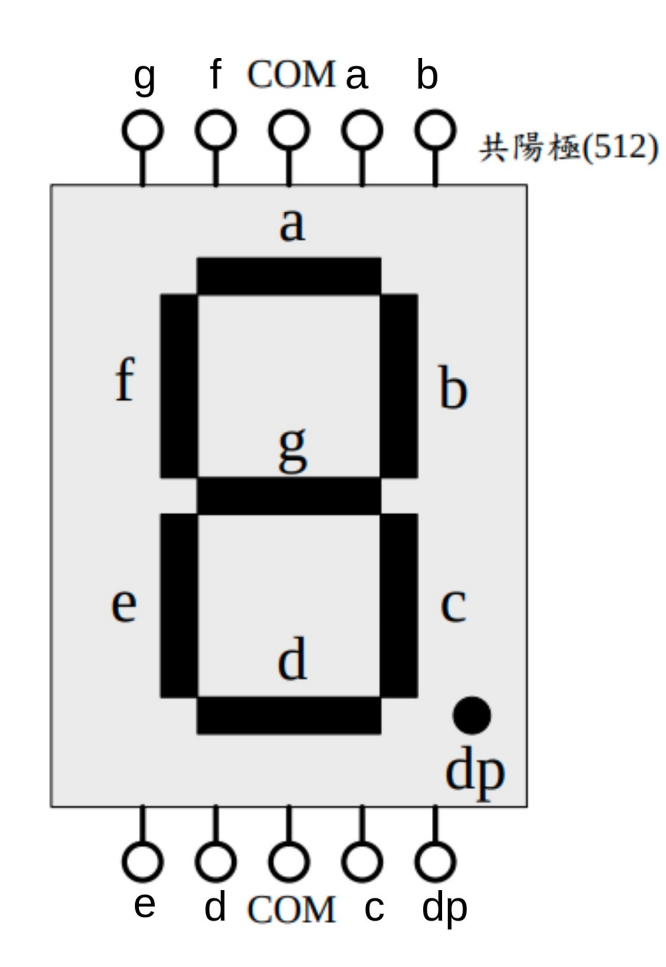

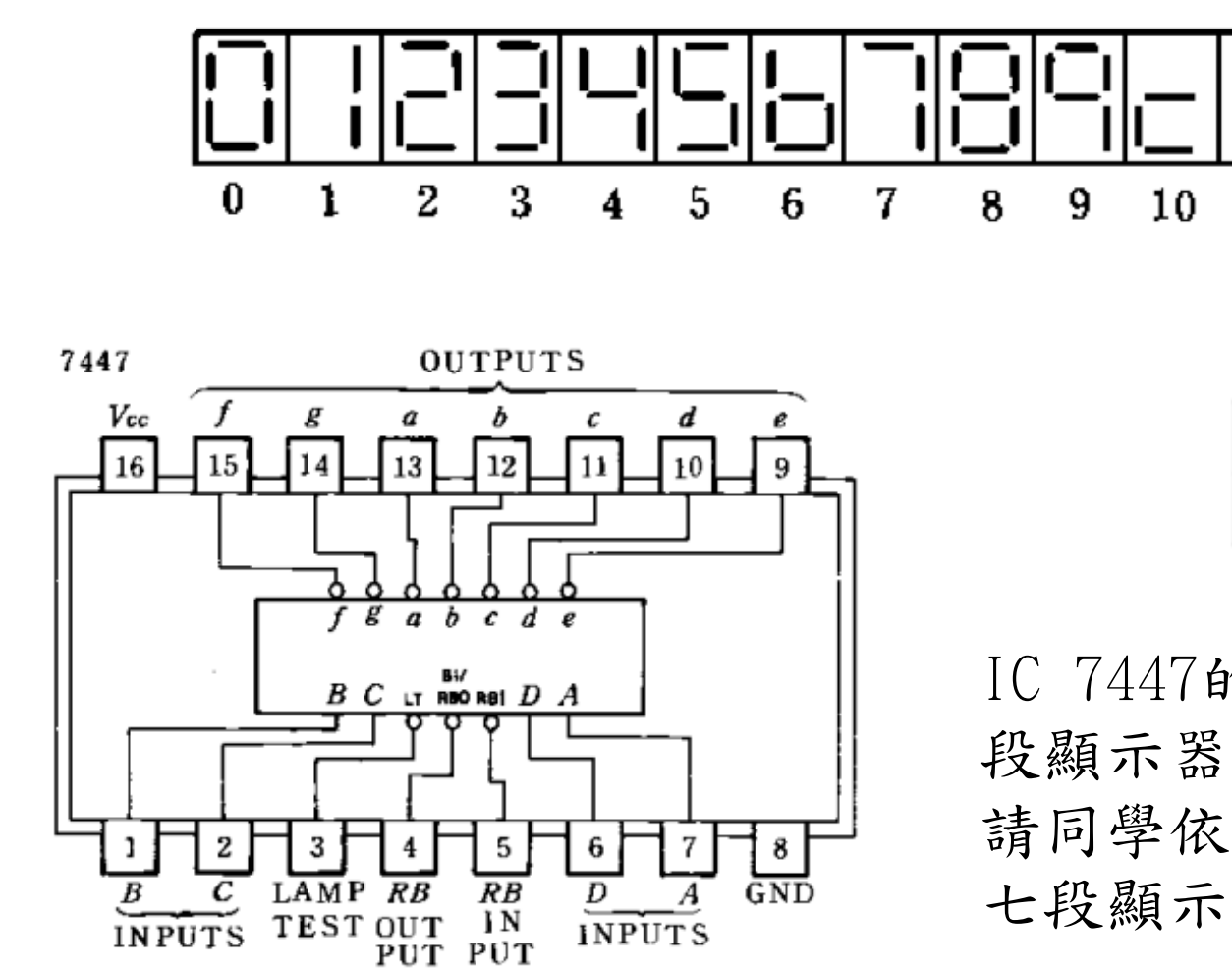

七段顯示器

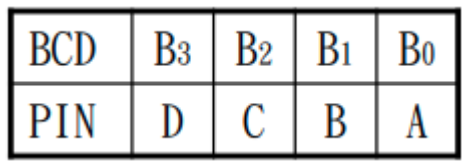

13

14

- 2.

顯不

示作

15

IC 7447的功能是將BCD碼轉至七 段顯示器(共陽極)的控 制電路, 請同學依序將IC 7447各接腳接至 七段顯示器所 對應的接腳

21

## 單位元半加器實作

- 二進制的加法跟我們所熟知的十進制一樣,每個位數加完後,如果超 過該位數的上限,就需要進位。
- 例如:
	- 十進位

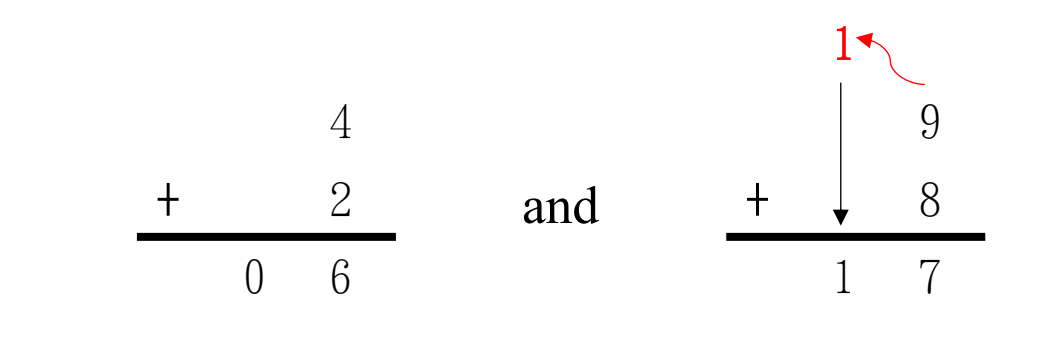

• 而二進位

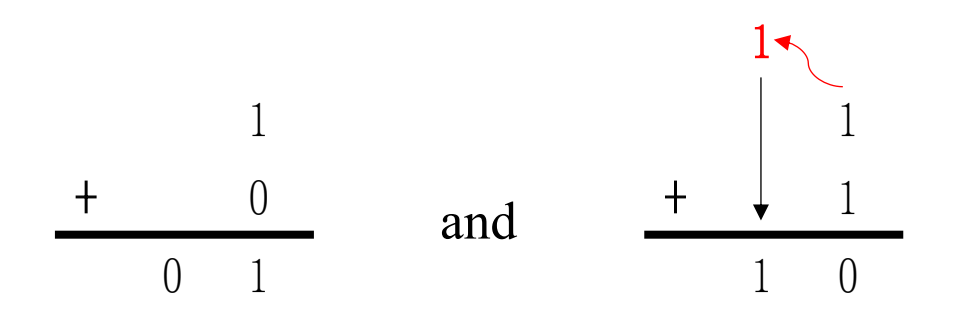

## 單位元半加器實作

• 把二進位制單一個位數的加法全部列出來就會有4種組合。

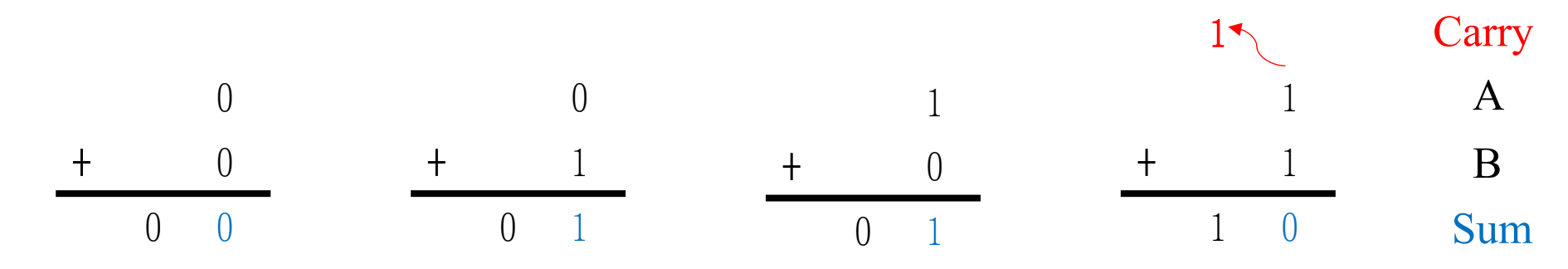

• 換個方式,我們可以把這些組合寫成一個表格,稱為真值表(truth table)。

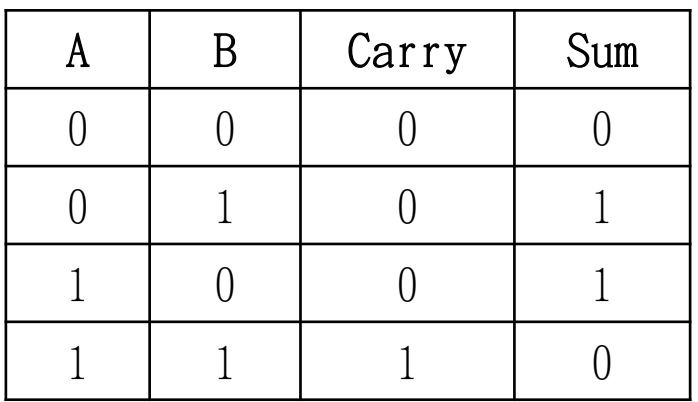

單位元半加器實作

• 接著我們需要透過『邏輯』運算的方式,釐清Carry、Sum分別跟A、B 的關係是什麼。

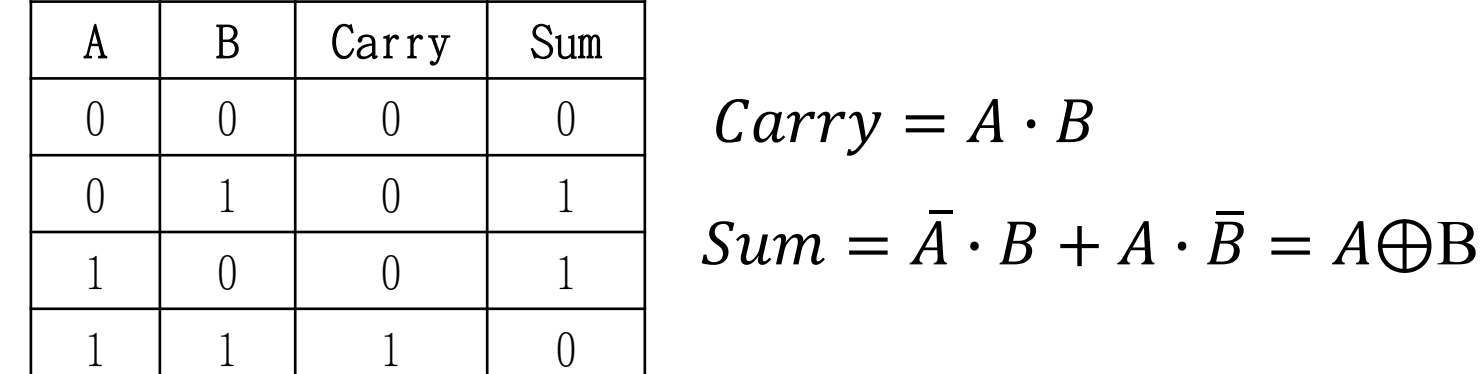

• 以邏輯閘表示:

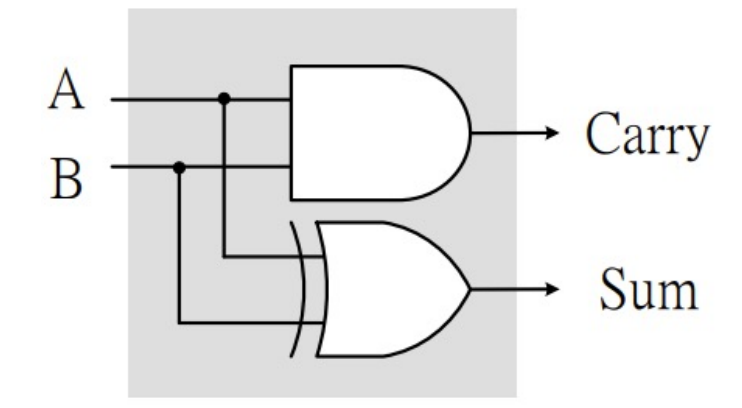

單位元半加器實作

• 試著利用IC7408、IC7486以及指撥 開關組合出半加器的電路,並使用 LED燈顯示結果,將輸出結果填入 表格,並與前一頁之真值表對照以 驗證結果的正確性。

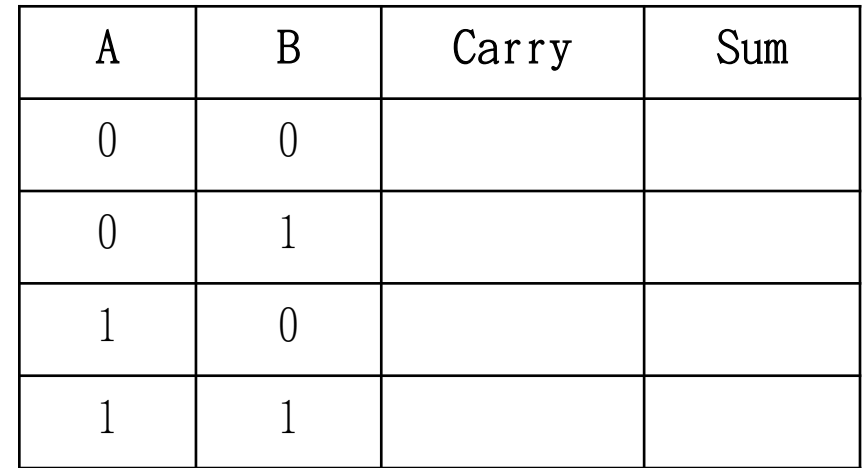

a

ίeΓ

(ຣ)

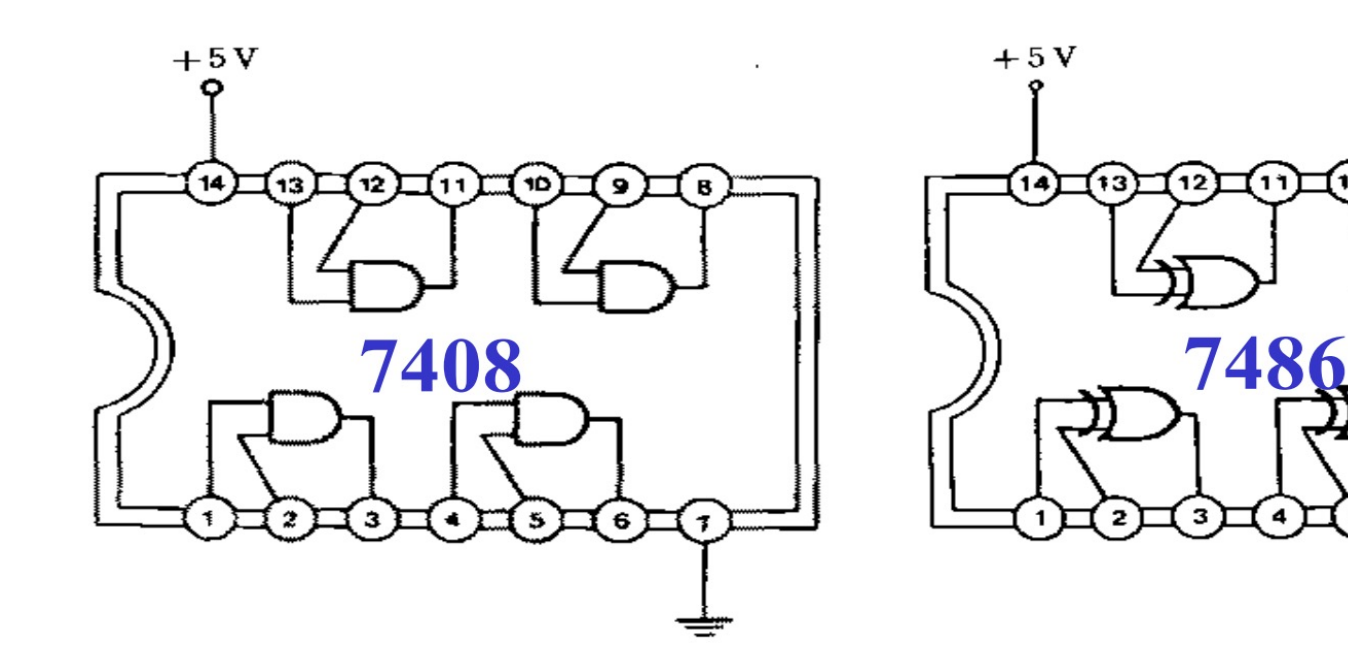

- 由於加法的運算必須得考慮其他位數帶來的進位,而半加器並沒有考 慮到前一個位數運算完後產生的進位,所以我們需要使用全加器來進 行進一步的延伸,使整個加法運算可以被完整的實現。
- 舉例:

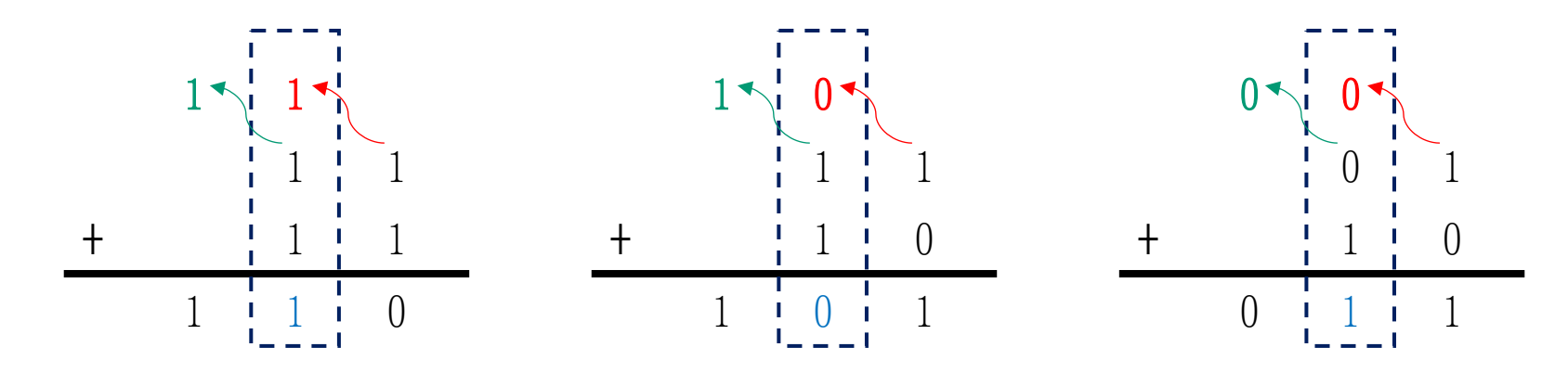

• 此時輸入項會有3個,分別為A、B,前一位數產生的進位C,運算後的結果Sum, 以及此時產生的進位Carry。

• 跟半加器一樣,我們可以列出其真值表與邏輯運算關係。

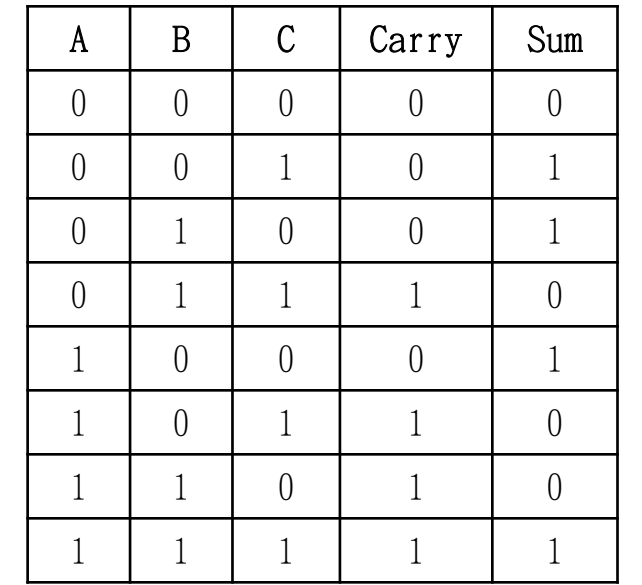

Carry = 
$$
A \cdot B + B \cdot C + A \cdot C
$$
  
=  $A \cdot B + (B + A) \cdot C$   
=  $A \cdot B + (B \bigoplus A) \cdot C$ 

$$
Sum = A \bigoplus B \bigoplus C
$$

• 以邏輯閘表示:

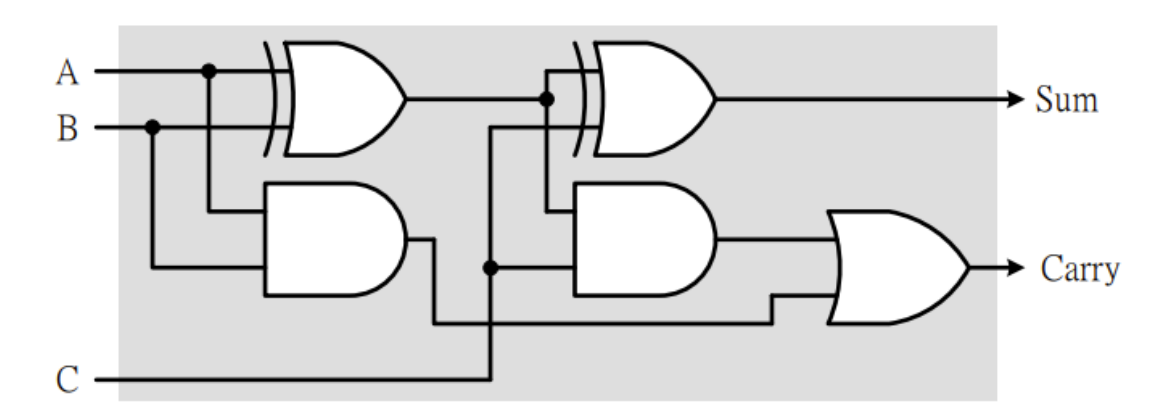

Computer Architecture Computer Architecture and System Laboratory pue System Laboratory

• 試著利用IC7408、IC7432、IC7486組合出全加器的電路,並使用LED燈 顯示結果,將輸出結果填入下表,並與前一頁之真值表對照以驗證結 果的正確性。

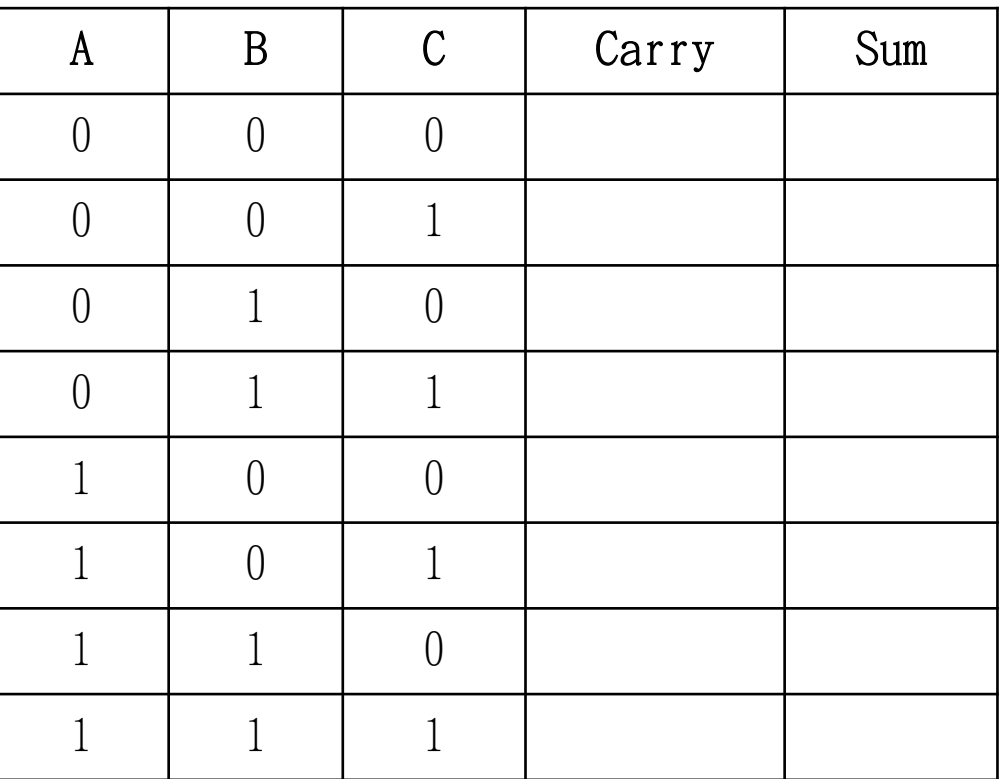

• IC7408、IC7432與IC7486:

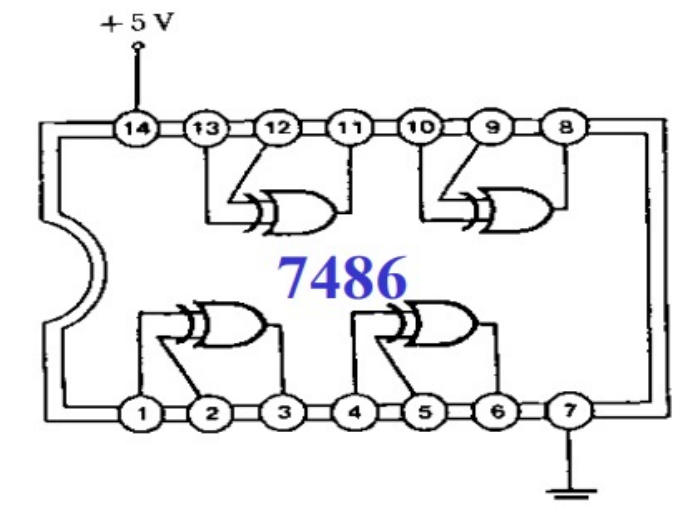

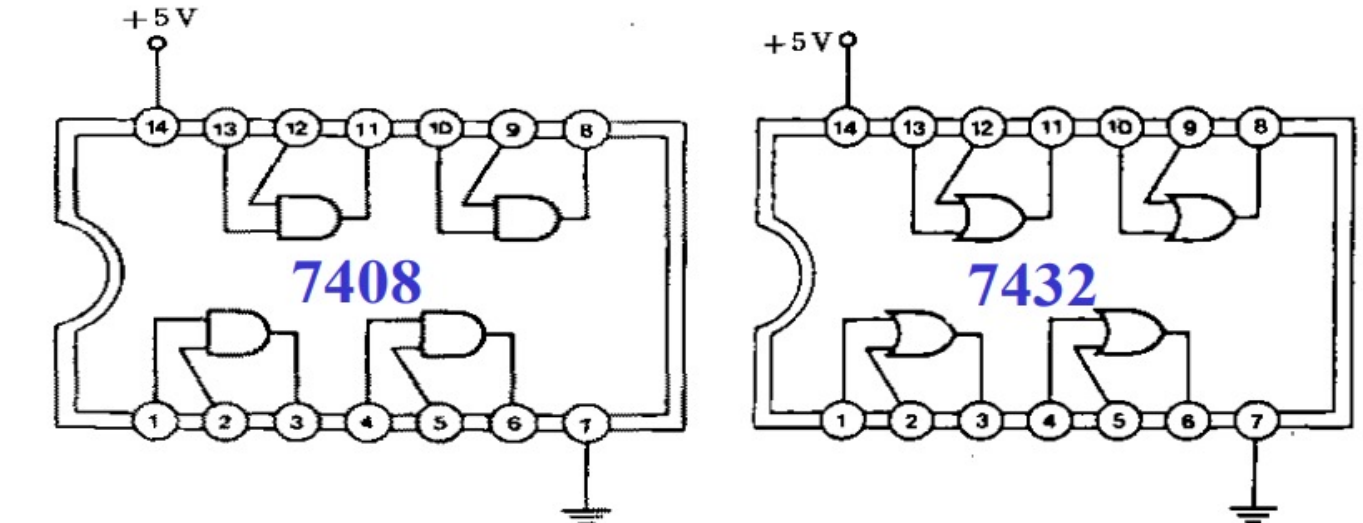

## 多位元全加器實作

- 單位元的半加器與全加器只能實現一個位元的加法,要實現多位元的 加法運算,我們必須使用多個全加器和半加器組合出能實現多位元加 法的電路
- 最低的位元沒有前面的進位,因此使用半加器
- 之後的位元要考慮其前一個位元的進位,因此使用全加器

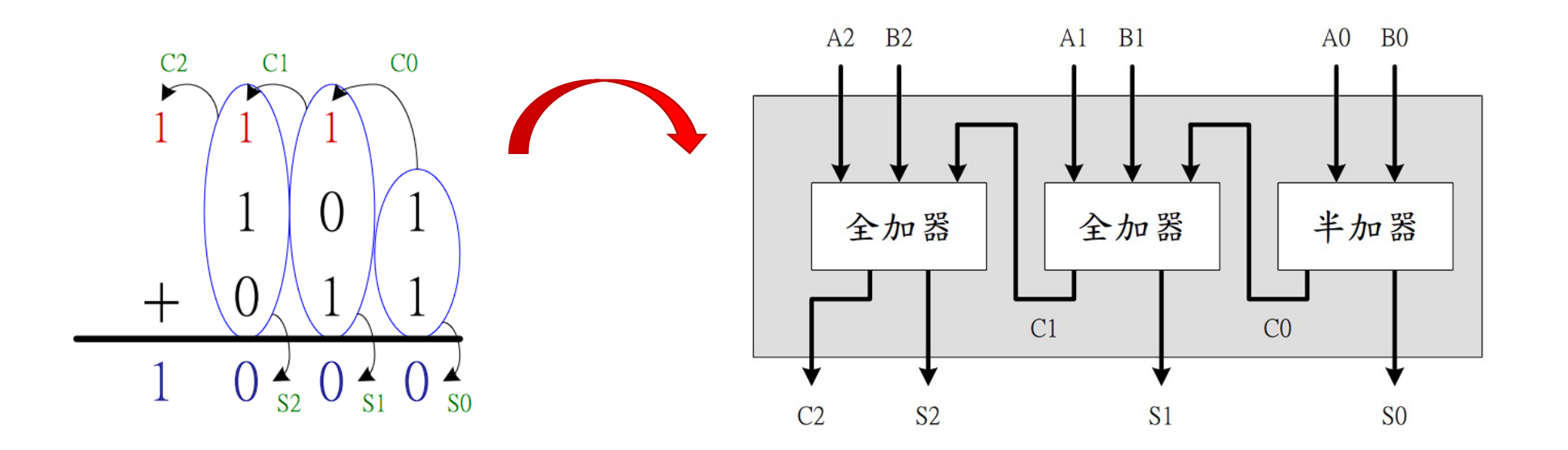

## 多位元全加器實作

• 請利用半加器與全加器組合出3位元 的加法器,並將其輸入A、輸入B及 輸出結果顯示在七段顯示器中

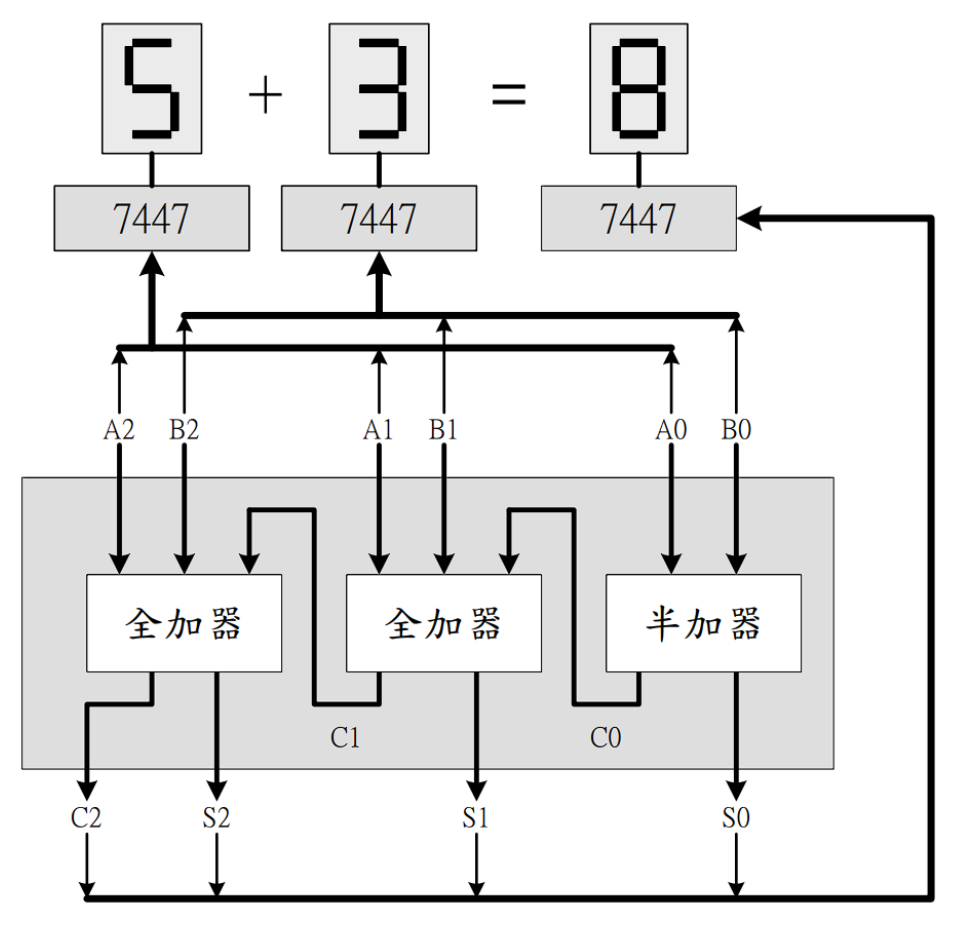

### 附錄 **-** 電源供應器

- 1. 將左側開關打開
- 2. 確定 5V/3.3V 選擇位於5V位置
- 3. 如果在3.3V就按一下5V/3.3V切

#### 換鍵

- 4. 將香蕉頭插入5V/3.3V與COM2的 插座
- 5. 確定接線完成後,按下5V/3.3V

的Power Output

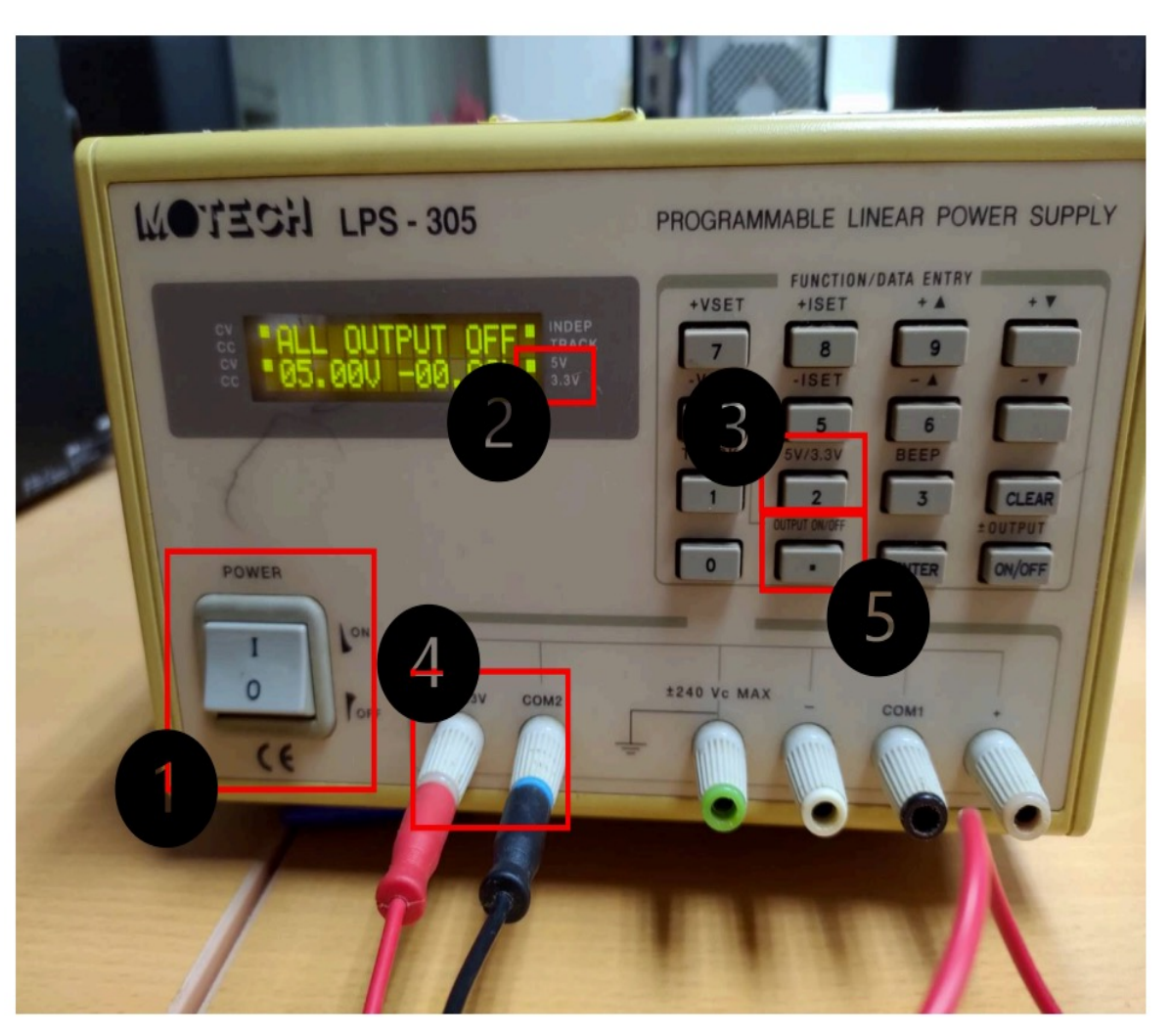

## 附錄 **-** 麵包板

- 紅色藍色的長條上下相通
	- 若上下有W記號在中間,則上排及下排不互通
- 橫向的 A-E 相通、F-J 相通
- 其餘不互通

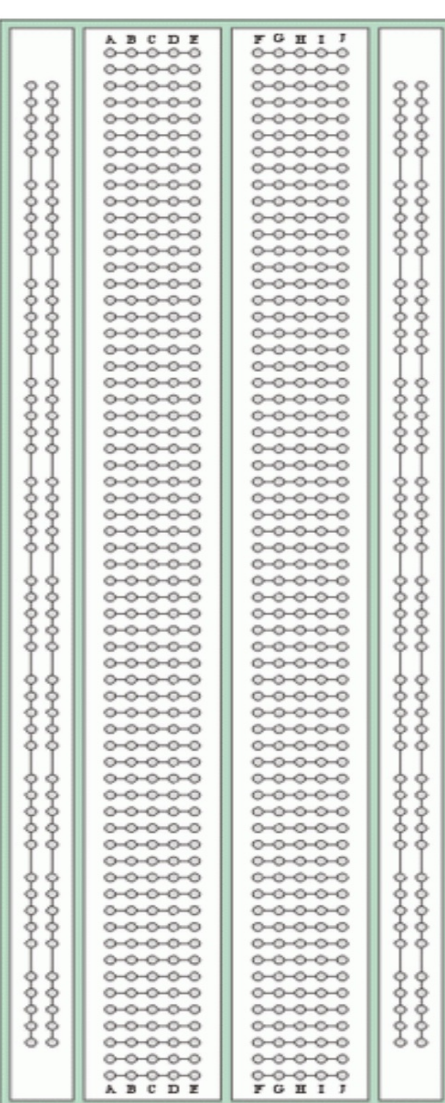

附錄 **-** 指撥開關使用示意圖

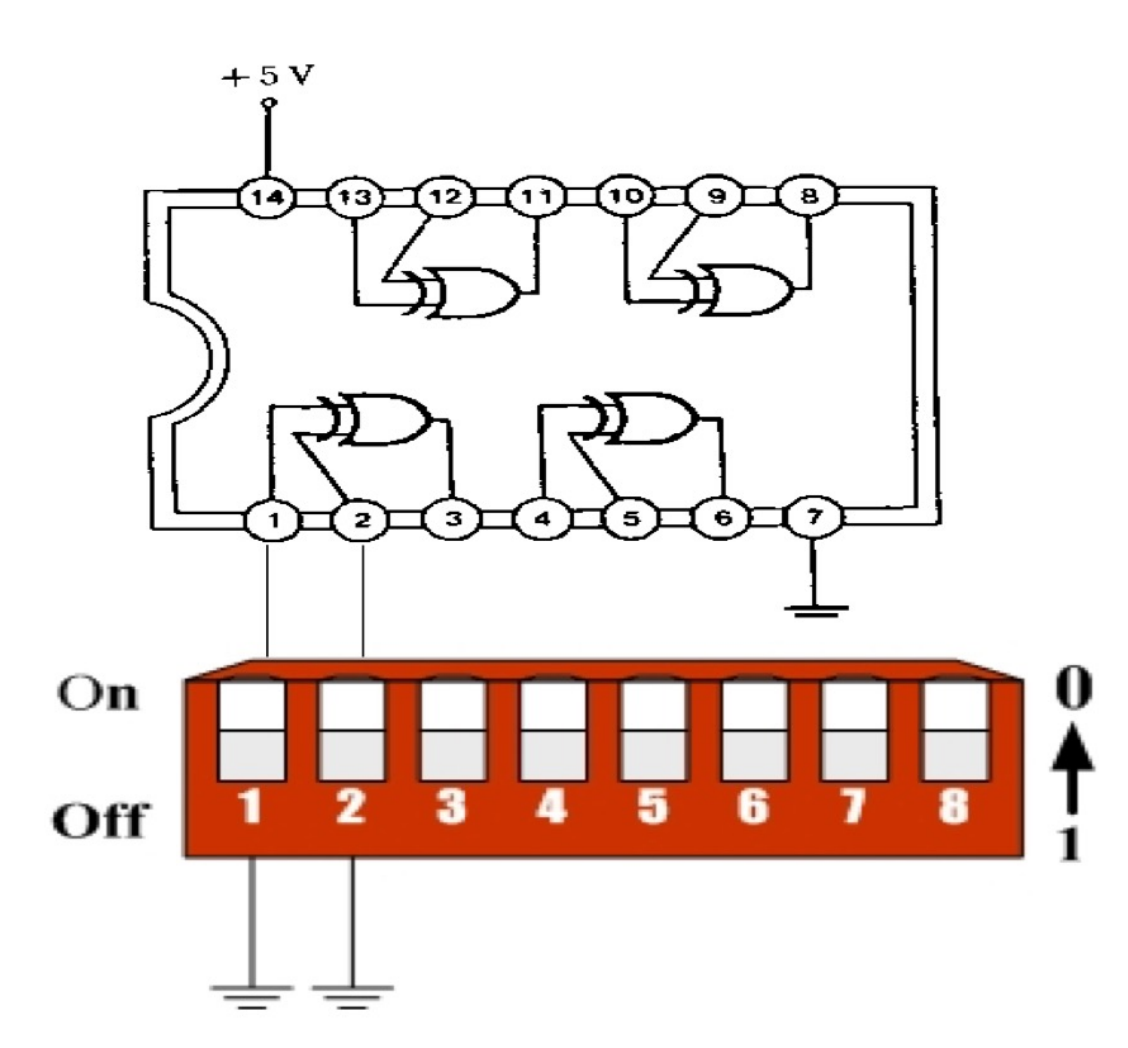

附錄 **- IC**夾

• 使用方法如圖,向上拔起

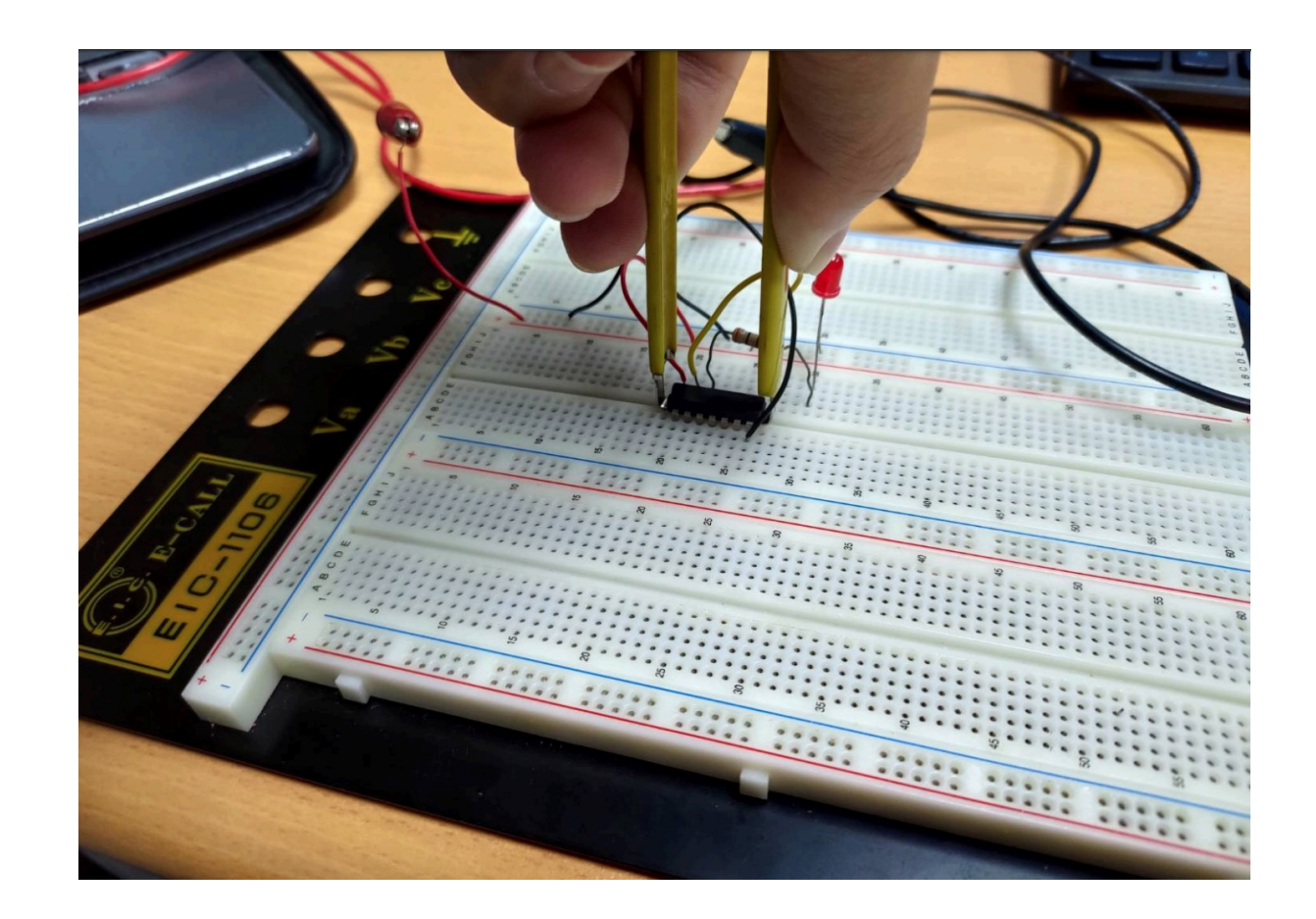